## ИСПОЛЬЗОВАНИЕ ПРОЕКТА WOKWI ДЛЯ ОБУЧЕНИЯ СТУДЕНТОВ РАБОТЕ С МИКРОКОНТРОЛЛЕРАМИ

## А. В. КУШНЕР, И. А. ЧЕРКАСОВА Белорусско-Российский университет Могилев, Беларусь

Микроконтроллеры широко используются во множестве приложений и устройств, включая электронные системы в автомобилях, бытовую электронику, медицинское оборудование, промышленные контроллеры, робототехнику, умные устройства и IoT (интернет-вещей).

Для обучения студентов специальностей ПИр и АСОИр работе с микроконтроллерами в новых учебных планах введены такие дисциплины, как «Проектирование аппаратно-программных комплексов», «Командная разработка программно-аппаратных комплексов», «Технология интернет-вещей». На этих дисциплинах студенты должны изучать принципы работы микроконтроллеров и управляющих устройств на их основе, а также их программирование. На лабораторных занятиях предполагается использовать микроконтроллеры Arduino Uno, ESP32, наборы цифровых и аналоговых датчиков, экраны, актуаторы и другие подключаемые к микроконтроллерам устройства. Предполагается проводить занятия непосредственно на реальных микроконтроллерах, но на начальных этапах обучения это не всегда удобно, т. к. подключение и настройка микроконтроллеров требует определенных навыков и знаний, которых у только начавших обучение студентов может быть недостаточно, кроме того, при работе с реальными микроконтроллерами существует риск повреждения оборудования, что может привести к необходимости замены или ремонта оборудования. Поэтому следует, особенно на начальных этапах обучения, проводить сборку, программирование и испытание электрических схем на базе микроконтроллеров на онлайн-платформе Wokwi (доступ по адресу https://wokwi.com/). Эта онлайн-платформа позволяет моделировать и отлаживать электронные схемы с использованием микроконтроллеров. В ней можно использовать различные компоненты, такие как резисторы, конденсаторы, индуктивности, микросхемы, различные микроконтроллеры и т. д. Данная платформа поддерживает различные модели микроконтроллеров, таких как Arduino, ESP8266, ESP32, STM32 и др. Программирование этих микроконтроллеров можно осуществлять на языках: С++, MicroPython, Rust и т. д. Большим достоинством онлайн-платформы Wokwi является то, что разработанные программы можно непосредственно переносить на реальные микроконтроллеры. Таким образом, студенты могут виртуально собрать электрическую схему на базе нужного микроконтроллера, разработать для нее программу и испытать ее работоспособность и только после этого собирать такую схему в реальности и переносить на нее программу.

Для начала работы с Wokwi необходимо перейти по адресу сайта и затем создать учетную запись, которая позволит сохранять и совместно использовать проекты с другими людьми. После этого необходимо перейти в раздел «My Project» и либо создать новый проект через кнопку «New Project», либо воспользоваться уже существующим проектом. Рабочее поле уже существующего проекта Wokwi показано на рис. 1.

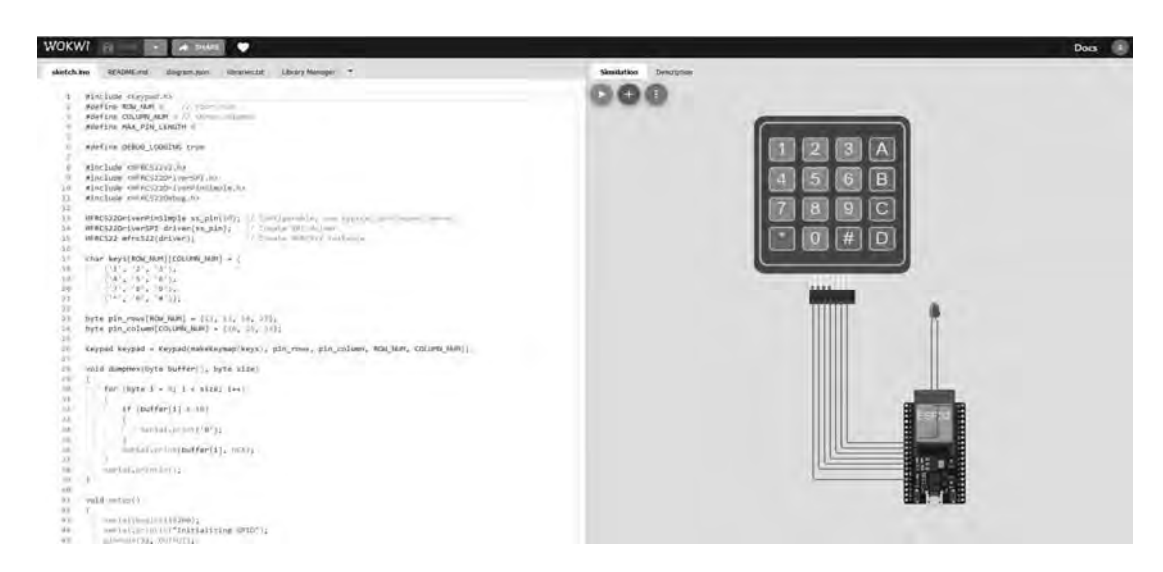

Рис. 1. Рабочее поле проекта Wokwi

Как видно из рис. 1, на левой стороне рабочего поля видны следующие ярлыки: sketch.ino, readme.md, diagram.json, libraries.txt, Library Manager, там же содержится значок, который позволяет добавлять или редактировать ярлыки.

Под ярлыком sketch.ino находится программа для микроконтроллера, readme.md содержит комментарии к проекту, diagram.json – это текстовое поле, в котором описываются электрические элементы, их положение, соединения и т. д. Ярлык libraries.txt содержит описание всех используемых библиотек. Library Manager позволяет подключить новые библиотеки, как имеющиеся в наличии, так и загруженные пользователем.

С правой стороны рабочего поля находится электрическая схема, элементы для которой можно выбрать нажатием на кнопку «+». После выбора элемента его можно перетаскивать, вращать и размещать в рабочей области. Соединение компонентов друг с другом осуществляется через соединительные линии, которые активируются однократным нажатием одной из контактных площадок элементов, каждое последующее нажатие устанавливает место изгиба проводника. Для соединительной линии можно выбрать цвет. Запуск эмуляции электрической схемы осуществляется нажатием на кнопку в виде треугольника, развернутого в правую сторону. При этом снизу справа появляется окно серийного монитора, аналогичного такому монитору на Arduino IDE. При этом можно взаимодействовать с компонентами схемы и наблюдать результаты в реальном масштабе времени. После завершения проекта его следует сохранить в виде архива и в последующем использовать для реальной схемы.

Таким образом, можно сделать вывод, что онлайн-платформа Wokwi предоставляет удобный способ экспериментировать с электроникой без необходимости использования физического оборудования.